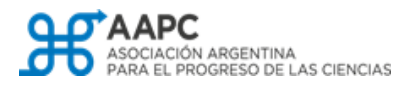

**JIWEREJEREJA** 

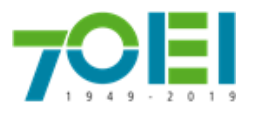

## **Ceremonia virtual de entrega Premio Dr. Eduardo Charreau a la Cooperación Científica y Tecnológica Regional**

## **INSTRUCTIVO DE ACCESO A LA PLATAFORMA VIRTUAL**

La ceremonia se realizará mediante la plataforma Google Meet a través del siguiente link: [meet.google.com/vyq-qtbv-fwt](http://meet.google.com/vyq-qtbv-fwt) Hacer click en este link lo llevará directamente a sala virtual.

En **computadoras de escritorio y notebooks** no es necesario instalar ninguna aplicación. La conexión se realiza através del navegador (se recomienda Google Chrome).

En **dispositivos móviles** se requiere la instalación de la aplicación Google Meet, disponibles gratuitamente en:

- Android: [Play store](https://play.google.com/store/apps/details?id=com.google.android.apps.meetings&hl=en)
- iOS: [App Store](https://apps.apple.com/us/app/google-meet/id1013231476)

Durante la conexión, contará con una barra inferior que se oculta automáticamente y aparece al mover el mouse sobre la ventana de la videoconferencia. Esa barra cuenta con unos botones (señalados en rojo en la imágen) para finalizar la comunicación y para activar y desactivar el micrófono y la cámara de video. Por favor, **mantenga su micrófono desconectado mientras no esté haciendo uso de la palabra**.

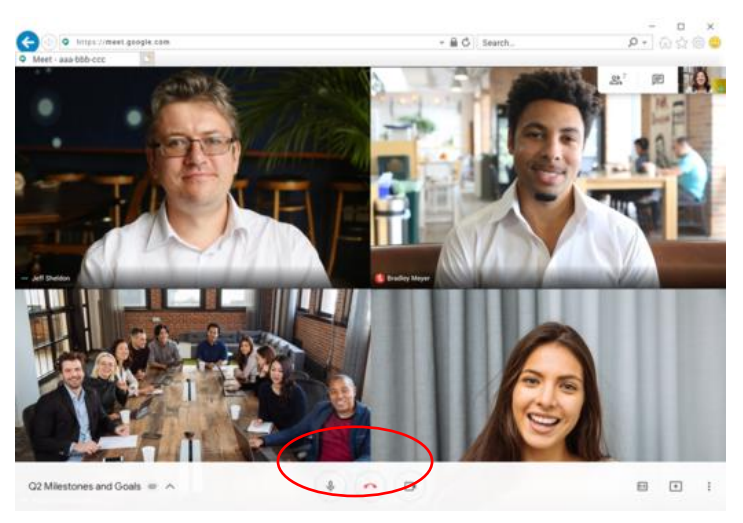

Ante cualquier duda puede comunicarse a [observatoriocts@oei.org.ar](mailto:observatoriocts@oei.org.ar)